# **IBM Tivoli Enterprise Console Version 3.9 Interim Fix 8 Readme**

Datum: Juni 2004

Name: 3.9.0-TEC-0008

Komponente: IBM® Tivoli Enterprise Console® Version 3.9.0

*Vor Verwendung dieser Informationen und des darin beschriebenen Produkts sollten die Informationen im Abschnitt "Bemerkungen" am Ende dieses Dokuments gelesen werden.* 

Erste Ausgabe (Juni 2004) Diese Ausgabe bezieht sich auf Version 3 Release 9 von IBM Tivoli Enterprise Console (Produktnummer 5698-TEC).

(C) Copyright International Business Machines Corporation 2004. Alle Rechte vorbehalten.

# **Inhaltsverzeichnis**

Informationen zu diesem vorläufigen Fix

- Inhalt des vorläufigen Fixes
- Erforderliche Fixpacks für diesen vorläufigen Fix
- Unterstützte Betriebssysteme
- Neuerungen in diesem vorläufigen Fix
- Hinweise zum vorläufigen Fix
- Installation und Konfiguration
	- Voraussetzungen
	- Installationsanweisungen

In diesem vorläufigen Fix behobene APARs Bekannte Einschränkungen Aktualisierungen der Dokumentation Hinzugefügte oder ersetzte Dateien Softwareunterstützung anfordern Bemerkungen und Marken

# **Informationen zu diesem vorläufigen Fix**

Dieser Abschnitt enthält allgemeine Informationen zum vorliegenden vorläufigen Fix. Lesen Sie vor der Installation dieses vorläufigen Fixes das gesamte Dokument. Das Dokument wird nur im Portable Document Format (PDF)-Format von Adobe Acrobat zur Verfügung gestellt.

## **Inhalt des vorläufigen Fixes**

Der Inhalt des vorläufigen Fixes 3.9.0-TEC-0008 wird mit der Datei '3.9.0-TEC-0008.tar' bereitgestellt. Diese Datei enthält Folgendes:

- Die vorliegende Readme-Datei
- Einen Image-Bericht für diesen vorläufigen Fix
- Das CD-ROM-Image dieses vorläufigen Fixes

#### **Erforderliche Fixpacks für diesen vorläufigen Fix**

- Folgende Fixpacks müssen vor diesem vorläufigen Fix installiert werden:
	- 3.9.0-TEC-FP01

## **Unterstützte Betriebssysteme und Datenbanken**

In diesem Abschnitt werden die Plattformen und Datenbanken aufgeführt, die von diesem vorläufigen Fix unterstützt werden.

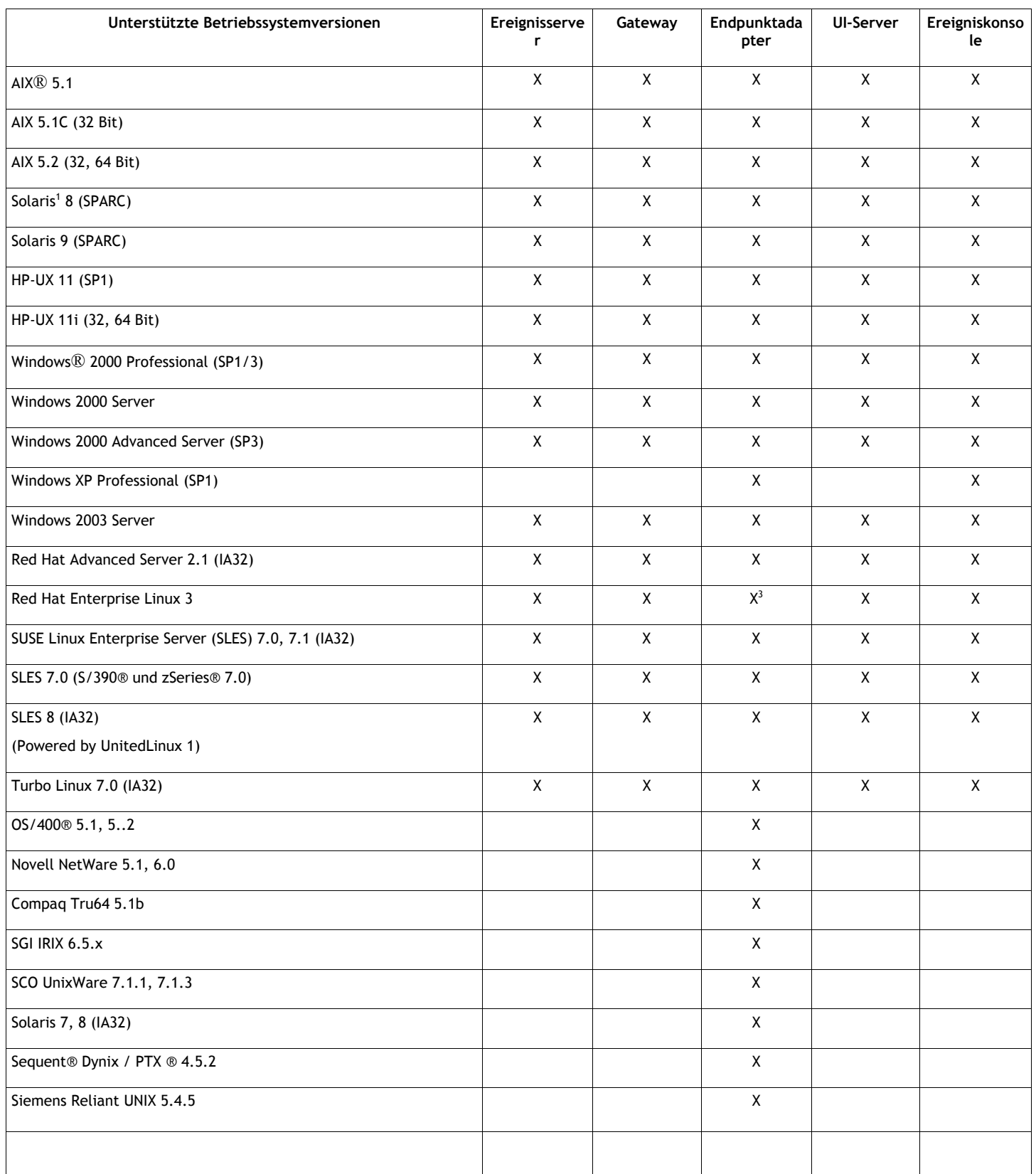

Hinweise:

1. Solaris bezieht sich auf die 'Betriebsumgebung Solaris' und wird in diesem Dokument als 'Solaris' bezeichnet.

2. Diese Tabelle zur Plattformunterstützung basiert auf den Informationen, die zum Zeitpunkt der Freigabe dieses vorläufigen Fixes zur Verfügung standen. Diese Tabelle wurde aktualisiert, um Aufschluss über die Betriebssysteme zu geben, die für bestimmte Komponenten nicht mehr verwendet werden können. Diese Angaben stammen von dem jeweiligen Lieferanten des Betriebssystems. Aktuelle Informationen zur Unterstützung können bei der Onlineunterstützung von IBM eingeholt werden.

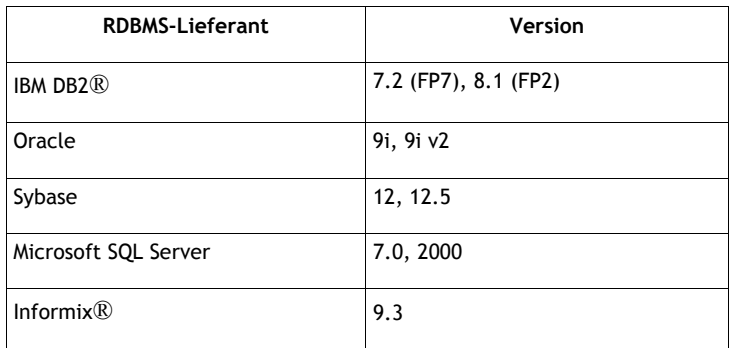

### **Neuerungen in diesem vorläufigen Fix**

Dieser Abschnitt enthält Informationen zu den Änderungen, die am Produkt 'Tivoli Enterprise Console' vorgenommen wurden.

Dieser vorläufige Fix stellt keine neuen Funktionen zur Verfügung, sondern ändert die Art der Aktualisierung der Ereignisdatenbank durch die IBM Tivoli Enterprise Console beim Schließen eines Ereignisses.

#### **Hinweise zum vorläufigen Fix**

Vor der Installation des vorläufigen Fixes müssen die folgenden Hinweise gelesen werden. Es wird empfohlen, auch den Abschnitt 'Aktualisierungen der Dokumentation' zu lesen. Dieser Abschnitt enthält Informationen zu den Änderungen, die an der Dokumentation vorgenommen wurden.

Dieser vorläufige Fix ändert die Art der Aktualisierung des Feldes zur Dauer in der Ereignisdatenbank von IBM Tivoli Enterprise Console, wenn ein Ereignis geschlossen wird.

## **Installation und Konfiguration**

Dieser Abschnitt enthält Installationsinformationen zum vorläufigen Fix 3.9.0-TEC-0008 für IBM Tivoli Enterprise Console Version 3.9.0.

#### **Voraussetzungen**

1. IBM Tivoli Enterprise Console Version 3.9.0 Fix Pack 1 (3.9.0-TEC-FP01)

In der folgenden Tabelle werden die empfohlenen Programmkorrekturen für die einzelnen Versionen des Produkts 'Tivoli Management Framework' sowie die spezifischen Installationsszenarios beschrieben.

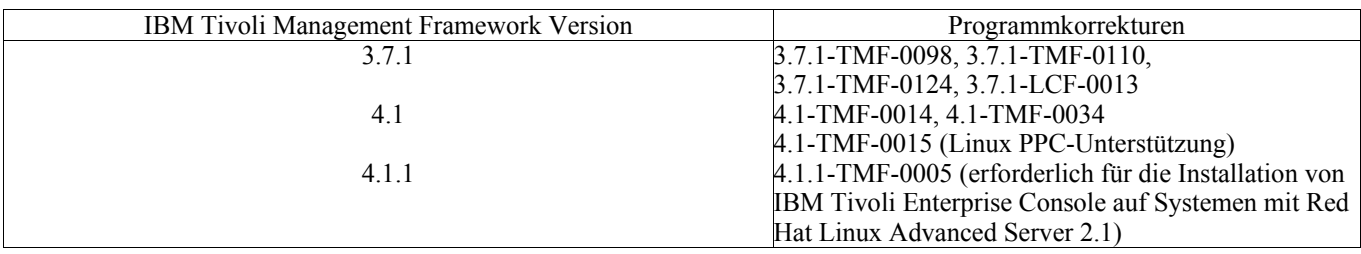

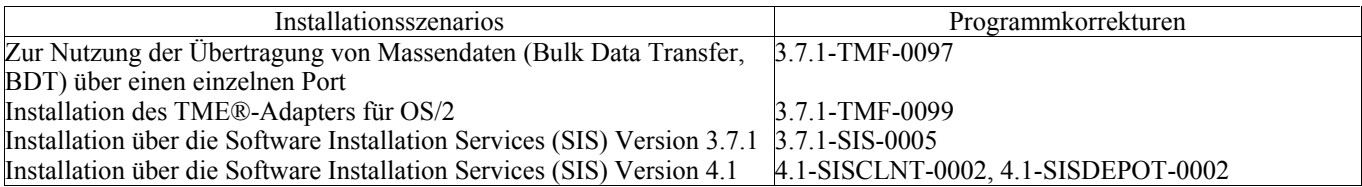

#### **Installationsanweisungen**

Dieser Abschnitt enthält Informationen zur Installation des vorliegenden vorläufigen Fixes.

1. Extrahieren Sie den vorläufigen Fix.

Extrahieren Sie auf einem UNIX®-System den Inhalt mit folgendem Befehl in einem temporären Verzeichnis. In diesem Beispiel wird davon ausgegangen, dass die Variable PATCH auf dieses temporäre Verzeichnis zeigt.

```
cd $PATCH 
tar -xvf 3.9.0-TEC-0008.tar
```
Extrahieren Sie auf einem Windows-Betriebssystem den Inhalt mit folgendem Befehl in einem temporären Verzeichnis. In diesem Beispiel wird davon ausgegangen, dass die Variable '%PATCH%' auf dieses Verzeichnis zeigt. 'X' steht für den Buchstaben des Laufwerks, in dem sich '%PATCH%' befindet.

```
%SystemRoot%\system32\drivers\etc\Tivoli\setup_env.cmd 
X: 
> cd %PATCH% 
> tar -xvf 3.9.0-TEC-0008.tar
```
Hinweis: Wenn Sie das TAR-Image auf einem Windows-System extrahieren, befindet sich die ausführbare Datei für das TAR-Dienstprogramm im Tivoli-Installationsverzeichnis 'bin/w32-ix86/tools/tar.exe'.

2. Die folgenden Anweisungen beziehen sich auf die Verwendung des Software Installation Service (SIS). Wenn Sie SIS nicht verwenden, fahren Sie mit Schritt 3 fort. Tivoli-Softwareprodukte können auf den meisten Hardwareplattformen, die von der Tivoli-Software unterstützt werden, mit Hilfe

von SIS installiert werden; auf einigen Hardwareplattformen kann SIS jedoch nicht ausgeführt werden. Das Installationshandbuch zu *Tivoli Enterprise* enthält eine Liste der Plattformen, auf denen SIS eingesetzt werden kann. Der Abschnitt 'Voraussetzungen' im vorliegenden Dokument enthält Informationen zu SIS-Programmkorrekturen.

Zur Installation dieses vorläufigen Fixes müssen Ihnen die Rollen 'install\_product' und 'super' zugeordnet sein.

- a) Klicken Sie im Pulldown-Menü des Tivoli-Desktops auf **Desktop →Installieren →Software Installation Service**.
- b) Geben Sie in dem Fenster zur Abfrage des Installationskennworts das Installationskennwort ein.
- c) Klicken Sie in dem Fenster mit dem Tivoli-Logo auf **Installieren**.
- d) Klicken Sie im Fenster mit der Installationsübersicht auf **Produkt auswählen**.
- e) Klicken Sie im Fenster 'Produkt auswählen' auf **Produkt importieren**.
- f) Suchen Sie mit Hilfe des Dateibrowsers den Datenträger für 3.9.0-TEC-0008, und klicken Sie doppelt auf die Datei 'PATCHES.LST'.
- g) Wählen Sie im Fenster 'Produkt importieren' den Eintrag 3.9.0-TEC-0008**,** und klicken Sie anschließend auf **Importieren**.
- h) Klicken Sie in dem Fenster mit der globalen Fortschrittsanzeige nach dem Import der Datei auf **OK**.
- i) Wählen Sie im Fenster 'Produkt auswählen' den Eintrag 3.9.0-TEC-0008 aus, und klicken Sie auf **OK**.
- j) Klicken Sie im Fenster mit der Installationsübersicht auf **Maschine auswählen**.
- k) Wählen Sie die Maschinen aus, auf denen 3.9.0-TEC-0008 installiert werden soll, und klicken Sie auf **OK**.
- l) Wählen Sie im Fenster mit der Installationsübersicht die gewünschten Zellen aus.

**HINWEIS:** Die Zellen der Maschinen, auf denen der vorläufige Fix 3.9.0-TEC-0008 installiert wird, sind mit einem X markiert.

- m) Klicken Sie auf **Installieren**.
- n) Wählen Sie im Fenster mit den Installationsalgorithmen den zu verwendenden Installationsalgorithmus aus, und klicken Sie auf **OK**. SIS führt jetzt die Installation auf Basis Ihrer Angaben im Fenster mit der Installationsübersicht aus.
- o) Fahren Sie mit Schritt 4 fort, um die Installation abzuschließen.

3. Führen Sie die folgende Prozedur aus, um den vorläufigen Fix auf die klassische Tivoli-Installationsweise zu installieren.

**Hinweis:** Zur Installation dieses vorläufigen Fixes müssen Ihnen die Rollen 'install\_product' und 'super' zugeordnet

sein.

- a) Klicken Sie in der Menüleiste des Tivoli-Desktops auf **Desktop → Installieren →Programmkorrektur installieren**, um das Fenster 'Programmkorrektur installieren' aufzurufen.
- b) Klicken Sie im Fenster 'Programmkorrektur installieren' auf **Datenträger auswählen**, um das Fenster mit dem Dateibrowser aufzurufen.
- c) Geben Sie im Fenster mit dem Dateibrowser im Feld **Pfadname**den Pfad des Verzeichnisses ein, in dem sich das Fixpack (\$PATCH) befindet.
- d) Klicken Sie auf **Datenträger festlegen & schließen**, um zum Fenster 'Programmkorrektur installieren' zurückzukehren.
- e) Klicken Sie im Fenster 'Programmkorrektur installieren' zur Auswahl der Programmkorrektur auf deren Namen.
- f) Wählen Sie die Clients für die Installation des Fixpacks aus. Fixpacks müssen für gewöhnlich auf dem Tivoli-Server und allen Tivoli-Clients installiert werden.

### g) Klicken Sie auf **Installieren**.

4.Die Installation des vorläufigen Fixes ist abgeschlossen. Starten Sie den Ereignisserver erneut.

## **APAR und Fixes für Fehler sind in diesem vorläufigen Fix enthalten**

In diesem Abschnitt werden die APAR-Korrekturen und die zugehörigen Lösungen beschrieben, die mit dem vorläufigen Fix 3.9.0- TEC-0008 bereitgestellt werden.

Fehler: 169591

Symptom: Der Bereich für die Dauer in der Ereignisdatenbank der Tivoli Enterprise Console wird nicht festgelegt, wenn das Ereignis geschlossen wird. Dieses Problem tritt auf, wenn ein Ereignis geschlossen wird und nicht länger im Regelcache ist. Der Wert des Bereichs für die Dauer ist 0, wenn das Ereignis geschlossen wird. Der Wert für die Dauer ist nicht korrekt, wenn das Ereignis mehr als eine Sekunde vor seiner Schließung empfangen wurde.

Lösung: Wenn ein Ereignis geschlossen wird, das nicht im Regelcache vorhanden ist, aktualisiert der Ereignisserver den Bereich für die Dauer des geschlossenen Ereignisses, indem er die Zeit mit Hilfe des Bereichs 'date reception' des Ereignisses berechnet und diese von der aktuellen Zeit abzieht. Dieser Wert wird in der Ereignisdatenbank aktualisiert. Der Wert des Bereichs für die Dauer ist ungleich 0, wenn das Ereignis länger als eine Sekunde offen war.

## **Bekannte Einschränkungen**

Wenn Sie das Prädikat 'set event status' in der aktiven Regelbasis verwenden, um Ereignisse zu schließen, wird der Wert für die Dauer auf 0 gesetzt. Verwenden Sie das Prädikat 'change event status', um dieses Problem zu vermeiden. Weitere Informationen hierzu finden Sie im *IBM Tivoli Enterprise Console Rule Developer's Guide*.

# **Aktualisierungen der Dokumentation**

Es wurde keine Aktualisierung der Dokumentation vorgenommen.

## **In diesem vorläufigen Fix hinzugefügte oder ersetzte Dateien**

TME/TEC/tec\_dispatch.exe TME/TEC/tec\_dispatch

## **Softwareunterstützung anfordern**

Besuchen Sie bei Problemen mit einem Tivoli®-Produkt die folgende IBM Software Support-Website: http://www.ibm.com/software/sysmgmt/products/support/

Informationen zum Anfordern der Softwareunterstützung finden Sie im Handbuch 'IBM Software Support Guide' auf der folgenden Website:

http://techsupport.services.ibm.com/guides/handbook.html

Dieses Handbuch enthält neben Hinweisen zur Kontaktaufnahme mit der IBM Softwareunterstützung je nach Schweregrad des Problems auch noch:

- Registrierung und Berechtigung
- Telefonnummern und E-Mail-Adressen, abhängig von dem Land, in dem Sie sich aufhalten
- Hinweise zu den Informationen, die Sie vor einer Kontaktaufnahme mit der IBM Softwareunterstützung bereithalten sollten

## **Bemerkungen**

Die vorliegenden Informationen wurden für Produkte und Services entwickelt, die auf dem deutschen Markt angeboten werden. Möglicherweise bietet IBM die in dieser Dokumentation beschriebenen Produkte, Services oder Funktionen in anderen Ländern nicht an. Informationen über die gegenwärtig im jeweiligen Land verfügbaren Produkte und Services sind beim IBM Ansprechpartner erhältlich. Hinweise auf IBM Lizenzprogramme oder andere IBM Produkte bedeuten nicht, dass nur diese Programme, Produkte oder Dienstleistungen von IBM verwendet werden können. Anstelle der Produkte, Programme oder Dienstleistungen können auch andere ihnen äquivalente Produkte, Programme oder Dienstleistungen verwendet werden, solange diese keine gewerblichen oder andere Schutzrechte von IBM verletzen. Die Verantwortung für den Betrieb von Fremdprodukten, Fremdprogrammen und Fremddienstleistungen liegt beim Kunden.

Für die in diesem Handbuch beschriebenen Produkte und Verfahren kann es Patente oder Patentanmeldungen von IBM geben. Mit der Auslieferung dieses Handbuchs ist keine Lizenzierung dieser Patente verbunden. Lizenzanforderungen sind schriftlich an folgende Adresse zu richten (Anfragen an diese Adresse müssen auf Englisch formuliert werden):

IBM Director of Licensing

North Castle Drive Armonk, NY 10504-1785 U.S.A.

Lizenzanfragen zu Doppelbytedaten (DBCS) sind an die Abteilung für gewerbliche Schutzrechte der IBM in Ihrem Land oder an folgende Adresse zu richten:

IBM World Trade Asia Corporation Licensing 2-31 Roppongi 3-chome, Minato-ku Tokyo 106, Japan

Trotz sorgfältiger Bearbeitung können technische Ungenauigkeiten oder Druckfehler in dieser Veröffentlichung nicht ausgeschlossen werden. Die Angaben in diesem Handbuch werden in regelmäßigen Zeitabständen aktualisiert. Die Änderungen werden in Überarbeitungen oder in Technical News Letters (TNLs) bekannt gegeben. IBM kann jederzeit Verbesserungen und/oder Änderungen an den in dieser Veröffentlichung beschriebenen Produkten und/oder Programmen vornehmen.

Verweise in diesen Informationen auf Websites anderer Anbieter dienen lediglich als Benutzerinformationen und stellen keinerlei Billigung des Inhalts dieser Websites dar. Das über diese Websites verfügbare Material ist nicht Bestandteil des Materials für dieses IBM Produkt. Die Verwendung dieser Websites geschieht auf eigene Verantwortung.

Werden an IBM Informationen eingesandt, können diese beliebig verwendet werden, ohne dass eine Verpflichtung gegenüber dem Einsender entsteht.

Lizenznehmer des Programms, die Informationen zu diesem Produkt wünschen mit der Zielsetzung: (i) den Austausch von Informationen zwischen unabhängigen, erstellten Programmen und anderen Programmen (einschließlich des vorliegenden Programms) sowie (ii) die gemeinsame Nutzung der ausgetauschten Informationen zu ermöglichen, wenden sich an folgende Adresse:

2Z4A/101 11400 Burnet Road Austin, TX 78758 U.S.A.

Die Bereitstellung dieser Informationen kann unter Umständen von bestimmten Bedingungen - in einigen Fällen auch von der Zahlung einer Gebühr - abhängig sein.

Die Lieferung des im Handbuch aufgeführten Lizenzprogramms sowie des zugehörigen Lizenzmaterials erfolgt im Rahmen der Allgemeinen Geschäftsbedingungen der IBM, der Internationalen Nutzungsbedingungen der IBM für Programmpakete oder einer äquivalenten Vereinbarung.

Informationen über Nicht-IBM Produkte wurden von den Herstellern dieser Produkte zur Verfügung gestellt, bzw. aus von ihnen veröffentlichten Ankündigungen oder anderen öffentlich zugänglichen Quellen entnommen. IBM übernimmt keine Verantwortung für deren Richtigkeit. Fragen zum Leistungsspektrum von Nicht-IBM Produkten sind an die Hersteller dieser Produkte zu richten.

Die oben genannten Erklärungen bezüglich der Produktstrategien und Absichtserklärungen von IBM stellen die gegenwärtige Absicht der IBM dar, unterliegen Änderungen oder können zurückgenommen werden, und repräsentieren nur die Ziele der IBM.

IBM, das IBM Logo, AIX, DB2, Informix, OS/2, OS/400, Tivoli, das Tivoli-Logo, Tivoli Enterprise Console und TME sind in gewissen Ländern Marken oder eingetragene Marken der International Business Machines Corporation.

Microsoft, Windows und Windows NT sind in gewissen Ländern eingetragene Marken der Microsoft Corporation.

Java und alle Java-basierten Marken und Logos sind in gewissen Ländern Marken oder registrierte Marken der Sun Microsystems, Inc.

UNIX ist in gewissen Ländern eine eingetragene Marke von The Open Group.

Namen anderer Unternehmen, Produkte oder Dienstleistungen können Marken oder Dienstleistungsmarken anderer Unternehmen sein.